## **Verschicken größerer Dateien (über 4 MB) über "sendthisfile"**

Am Ende unserer E-Mails ist ein Link angeführt. Diesen bitte folgen.

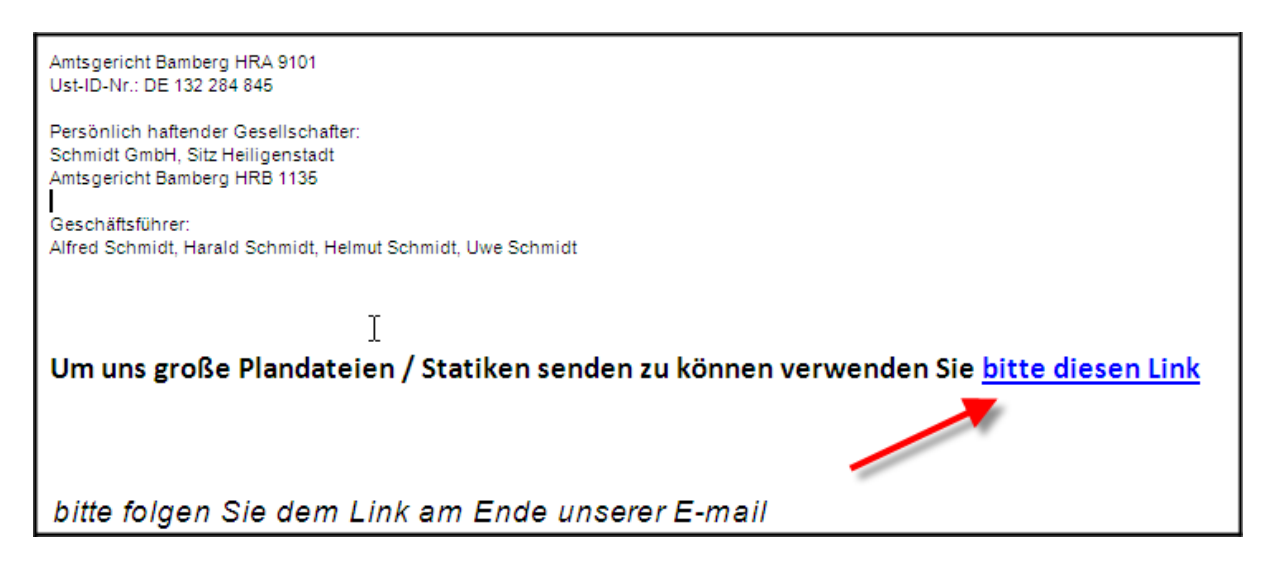

Es öffnet sich gleich das entsprechende Programm. Hier sind die Felder dementsprechend auszufüllen.

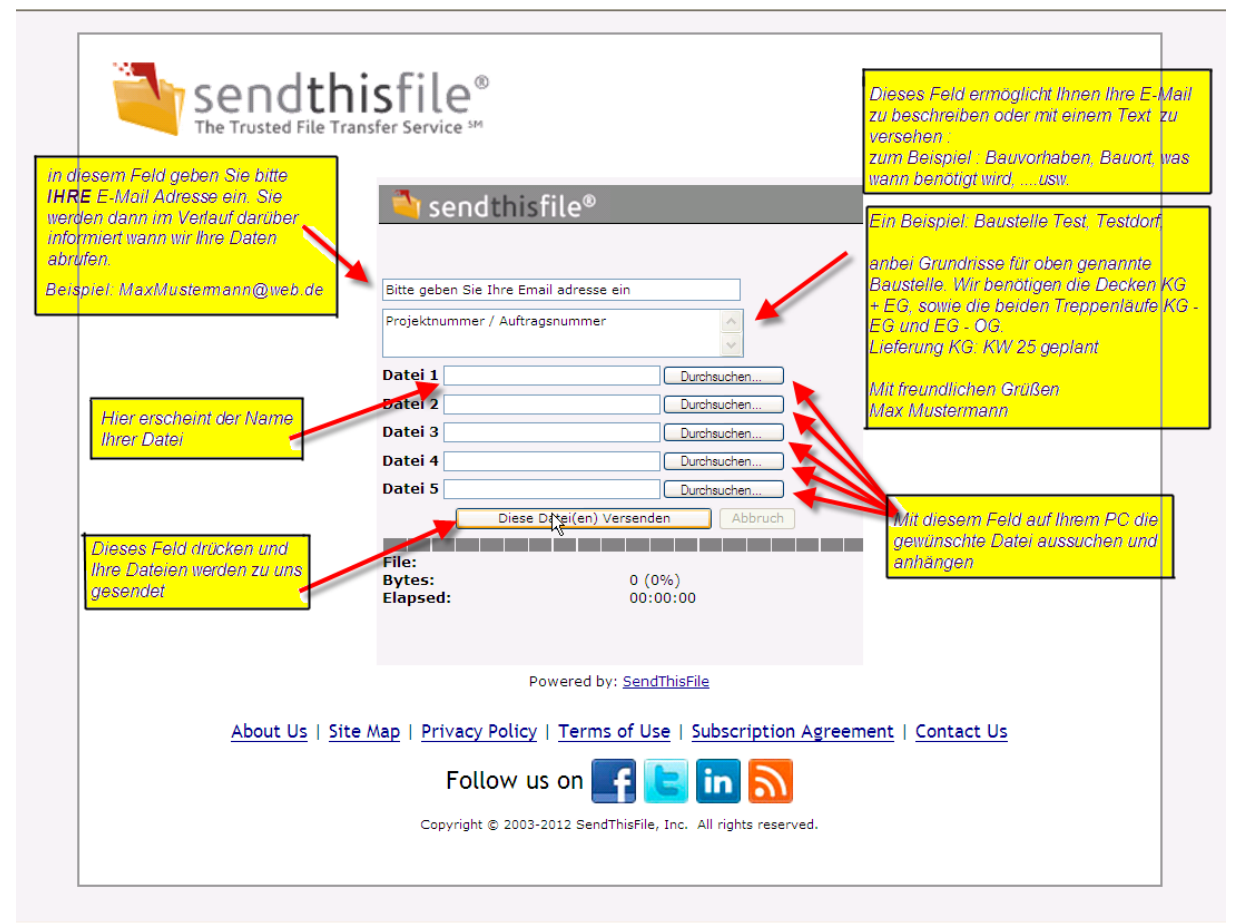

Im Anschluss einfach die Seite wieder schließen. Sie bekommen dann automatisch eine Bestätigungs-Mail, sobald die Dateien von uns heruntergeladen wurden.